# **Keyboard Shortcuts and Mouse Controls**

## **File Management**

| To do this | Press            |
|------------|------------------|
| New model  | Ctrl + N         |
| Open       | Ctrl + O         |
| Import     | Ctrl + I         |
| Save       | Ctrl + S         |
| Save as    | Ctrl + Shift + S |

# Workspace

| To do this                  | Press    |
|-----------------------------|----------|
| Open context sensitive help | F1       |
| Search tool                 | Ctrl + F |

#### **View**

| To do this            | Press                                     |
|-----------------------|-------------------------------------------|
| Rotate                | Middle Mouse Drag Arrow Keys              |
| Set rotation center   | Ctrl + Middle Mouse Click on model        |
| Reset rotation center | Ctrl + Middle Mouse Click in space        |
| Pan                   | Right Mouse Drag  Left + Right Mouse Drag |

| To do this               | Press                                           |
|--------------------------|-------------------------------------------------|
| Zoom                     | Middle Mouse Scroll                             |
| Circle zoom              | Alt + Middle Mouse Draw Z, then Left Mouse Draw |
| Fit (and fit selected)   | F                                               |
| Go back to previous view | В                                               |
| Save a view              | Ctrl + Numeric Key (0-9)                        |
| Recall a view            | Numeric Key (0-9)                               |

# Display

| To do this                          | Press |
|-------------------------------------|-------|
| Show all of the current entity type | A     |
| Hide selection                      | Н     |
| Isolate selection                   | I     |
| Reverse display                     | R     |
| Show adjacent entities to selection | J     |

# **Editing**

| To do this                                                                             | Press              |
|----------------------------------------------------------------------------------------|--------------------|
| Delete                                                                                 | Delete             |
| Undo                                                                                   | Ctrl + Z           |
| Redo                                                                                   | Ctrl + Y           |
| Perform an action  This is akin to clicking <b>Apply</b> on a guide bar.  Surfaces (1) | Middle Mouse Click |

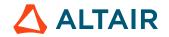

## Selection

| To do this                                                          | Press                    |
|---------------------------------------------------------------------|--------------------------|
| Window select                                                       | Left Mouse Drag          |
| Append selection                                                    | Ctrl + Left Mouse Click  |
| Deselect                                                            | Shift + Left Mouse Click |
| Select displayed                                                    | Ctrl + A                 |
| Select all                                                          | Ctrl + Shift + A         |
| Select adjacent                                                     | Ctrl + J                 |
| Select attached                                                     | Ctrl + T                 |
| Select similar (based on type and config if applicable)             | Ctrl + M                 |
| Reverse selection                                                   | Ctrl + R                 |
| Quick advanced selection Configurable via Mouse Control Preferences | Alt + Left Mouse Click   |
| Adjust feature angle when selecting elements By Face or By Edge     | Alt + Scroll             |
| Suspend snaps                                                       | Alt                      |
| Clear selection                                                     | Esc                      |

## **Entity Selector**

| To do this                     | Press |
|--------------------------------|-------|
| Set to lines                   | L     |
| Set to points/parts            | P     |
| Set to solids/surfaces/systems | S     |

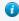

1 Tip: For entity types that have the same first letter (solids, surfaces), continually press the keyboard shortcut to alternate between entity types.

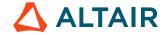

## **Browser**

| To do this               | Press  |
|--------------------------|--------|
| Show selection           | A      |
| Hide selection           | Н      |
| Isolate selection        | I      |
| Delete                   | Delete |
| Edit (Post Browser only) | Е      |

## **Common Across Tools**

| To do this                           | Press                                                                 |
|--------------------------------------|-----------------------------------------------------------------------|
| Cycle through secondary ribbon tools | Ctrl + Tab                                                            |
| Cycle through guide bar selectors    | Tab                                                                   |
| Exit a tool                          | Esc Right-click and mouse through the exit control Double right-click |

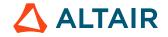